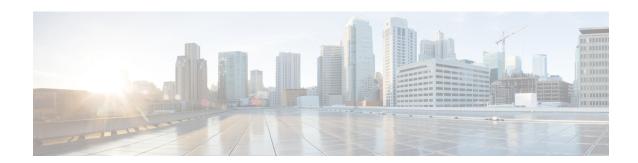

# **DNS Policies**

License: Any

DNS-based Security Intelligence allows you to block traffic, or exempt it from blocking, based on the domain name requested by a client. Cisco provides domain name intelligence you can use to filter your traffic; you can also configure custom lists and feeds of domain names tailored to your deployment. DNS-based Security Intelligence filtering takes place after hardware-level handling and traffic decryption, and before most other policy-based inspection, analysis, or traffic handling.

Traffic blocked by a DNS policy is immediately blocked and therefore is not subject to any further inspection—not for intrusions, exploits, malware, and so on. You can override blocking by adding it to a whitelist, to force access control rule evaluation. Also, recommended in passive deployments, you can use a "monitor-only" setting for Security Intelligence filtering. This allows the ASA FirePOWER module to analyze connections that would have been blocked, but also logs the match to the blacklist and generates an end-of-connection security intelligence event.

You configure DNS-based Security Intelligence using a DNS policy and associated DNS rules. To deploy it, you must associate your DNS policy with an access control policy, then deploy your configuration.

- DNS Policy Components, on page 1
- DNS Rules, on page 2
- DNS Policy Deploy, on page 8

# **DNS Policy Components**

License: Any

A DNS policy allows you to block (or exempt from blocking) domain name-based connections. The following list describes the configurations you can change after creating a DNS policy.

## **Name and Description**

Each DNS policy must have a unique name. A description is optional.

#### **Rules**

Rules provide a granular method of handling network traffic based on the domain name. Rules in a DNS policy are numbered, starting at 1. The ASA FirePOWER module matches traffic to DNS rules in top-down order by ascending rule number.

When you create a DNS policy, the ASA FirePOWER module populates it with a default Global DNS Whitelist rule, and a default Global DNS Blacklist rule. Each rule is fixed to the first position in their respective categories. You cannot modify these rules, but you can disable them. The module evaluates rules in the following order:

- Global DNS Whitelist rule (if enabled)
- Whitelist rules
- Global DNS Blacklist rule (if enabled)
- Blacklist and monitor rules

Usually, the module handles domain name-based network traffic according to the first DNS rule where all the rule's conditions match the traffic. If no DNS rules match the traffic, the module continues evaluating the traffic based on the associated access control policy's rules. DNS rule conditions can be simple or complex.

# **Editing a DNS Policy**

License: Protection

Only one person should edit a DNS policy at a time, using a single browser window. If multiple users attempt to save the same policy, only the first set of saved changes are retained.

To protect the privacy of your session, after thirty minutes of inactivity on the policy editor, a warning appears. After sixty minutes, the module discards your changes.

### To edit a DNS policy:

- Step 1 Select Configuration > ASA FirePOWER Configuration > Policies > DNS Policy.
- **Step 2** Edit your DNS policy:
  - Name and Description To change the name or description, click the field and type the new information.
  - Rules To add, categorize, enable, disable, or otherwise manage DNS rules, click the **Rules** tab and proceed as described in Creating and Editing DNS Rules, on page 3.
- **Step 3** Click **Store ASA FirePOWER Changes.**

#### What to do next

• Deploy configuration changes; see Deploying Configuration Changes.

## **DNS** Rules

License: Any

DNS rules handle traffic based on the domain name requested by a host. As part of Security Intelligence, this evaluation happens after any traffic decryption, and before access control evaluation.

The ASA FirePOWER module matches traffic to DNS rules in the order you specify. In most cases, the module handles network traffic according to the first DNS rule where all the rule's conditions match the traffic. When

you create DNS rules, the module places whitelist rules before monitor and blacklist rules, and evaluates traffic against whitelist rules first.

.

In addition to its unique name, each DNS rule has the following basic components:

## State

By default, rules are enabled. If you disable a rule, the ASA FirePOWER module does not use it to evaluate network traffic, and stops generating warnings and errors for that rule.

#### **Position**

Rules in a DNS policy are numbered, starting at 1. The ASA FirePOWER module matches traffic to rules in top-down order by ascending rule number. With the exception of Monitor rules, the first rule that traffic matches is the rule that handles that traffic.

#### **Conditions**

Conditions specify the specific traffic the rule handles. A DNS rule must contain a DNS feed or list condition, and can also match traffic by security zone or network.

#### Action

A rule's action determines how the ASA FirePOWER module handles matching traffic:

- Traffic on a whitelist is allowed, subject to further access control inspection.
- Monitored traffic is subject to further evaluation by remaining DNS blacklist rules. If the traffic does
  not match a DNS blacklist rule, it is inspected with access control rules. The module logs a Security
  Intelligence event for the traffic.
- Blocked traffic is dropped without further inspection. You can also return a Domain Not Found response, or redirect the DNS query to a sinkhole server.

# **Creating and Editing DNS Rules**

License: Protection

In a DNS policy, you can add up to a total of 32767 DNS lists to the whitelist and blacklist rules. That is, the number of lists in the DNS policy cannot exceed 32767.

To create and edit DNS Rules:

- **Step 1** Select Configuration > ASA FirePOWER Configuration > Policies > DNS Policy.
- **Step 2** You have the following options:
  - To add a new rule, click Add DNS Rule.
  - To edit an existing rule, click the edit icon.
- **Step 3** Enter a **Name**.
- **Step 4** Configure the rule components, or accept the defaults:

- Action Select a rule **Action**; see DNS Rule Actions, on page 5.
- Conditions Configure the rule's conditions; see DNS Rule Conditions, on page 6.
- Enabled Specify whether the rule is **Enabled**.
- Step 5 Click Add or OK.
- Step 6 Click Store ASA FirePOWER Changes.

# **DNS Rule Management**

License: Any

The **Rules** tab of the DNS policy editor allows you to add, edit, move, enable, disable, delete, and otherwise manage DNS rules within your policy.

For each rule, the policy editor displays its name, a summary of its conditions, and the rule action. Other icons represent warnings, errors, and other important information. Disabled rules are dimmed and marked (disabled) beneath the rule name.

## **Enabling and Disabling DNS Rules**

License: Protection

When you create a DNS rule, it is enabled by default. If you disable a rule, the ASA FirePOWER module does not use it to evaluate network traffic and stops generating warnings and errors for that rule. When viewing the list of rules in a DNS policy, disabled rules are dimmed, although you can still modify them. Note that you can also enable or disable a DNS rule using the DNS rule editor.

To enable and disable DNS Rules:

- Step 1 Select Configuration > ASA FirePOWER Configuration > Policies > DNS Policy.
- Step 2 In the DNS policy editor that contains the rule you want to enable or disable, right-click the rule and choose a rule state.
- Step 3 Click OK.
- **Step 4** Click **Store ASA FirePOWER Changes**.

#### What to do next

• Deploy configuration changes; see Deploying Configuration Changes.

## **DNS Rule Order Evaluation**

License: Any

Rules in a DNS policy are numbered, starting at 1. The ASA FirePOWER module matches traffic to DNS rules in top-down order by ascending rule number. In most cases, the module handles network traffic according to the first DNS rule where all the rule's conditions match the traffic:

- For Monitor rules, the module logs the traffic, then continues evaluating traffic against lower-priority DNS blacklist rules.
- For non-Monitor rules, the module does not continue to evaluate traffic against additional, lower-priority DNS rules after that traffic matches a rule.

Note the following regarding rule order:

- The Global Whitelist is always first, and takes precedence over all other rules.
- The Whitelist section precedes the Blacklist section; whitelist rules always take precedence over other rules.
- The Global Blacklist is always first in the Blacklist section, and takes precedence over all other Monitor and blacklist rules.
- The Blacklist section contains Monitor and blacklist rules.
- When you first create a DNS rule, the module positions it last in the Whitelist section if you assign a **Whitelist** action, or last in the Blacklist section if you assign any other action.

You can drag and drop rules to reorder them, and change the evaluation order.

## **DNS Rule Actions**

License: Any

Every DNS rule has an *action* that determines the following for matching traffic:

- handling—foremost, the rule action governs whether the module will monitor or block traffic that matches the rule's conditions, or simply allow it to pass to the next step in processing.
- logging—the rule action determines when and how you can log details about matching traffic

Keep in mind that only devices deployed inline can block traffic. Devices deployed passively can pass and log, but not affect, traffic.

## **Whitelist Action**

The **Whitelist** action allows matching traffic to pass. If you choose this option, traffic is subject to further inspection either by a matching access control rule, or by the access control policy's default action.

The module does not log whitelist matches. Logging of these connections depends on their eventual disposition.

## **Monitor Action**

The **Monitor** action does not affect traffic flow; matching traffic is neither immediately passed nor blocked. Rather, traffic is matched against additional rules to determine whether to permit or deny it. The first non-Monitor DNS rule matched determines whether the module blocks the traffic. If there are no additional matching rules, the traffic is subject to access control evaluation.

For connections monitored by a DNS policy, the ASA FirePOWER module logs end-of-connection Security Intelligence and connection events.

## **Blacklist Actions**

These actions block traffic without further inspection of any kind:

- The **Drop** action drops the traffic.
- The **Domain Not Found** action returns a non-existent internet domain response to the DNS query, which prevents the client from resolving the DNS request.
- The **Sinkhole** action returns a sinkhole object's IPv4 or IPv6 address in response to the DNS query. The sinkhole server can log, or log and block, follow-on connections to the IP address. If you configure a **Sinkhole** action, you must also configure a sinkhole object.

For a connection blocked based on the **Drop** or **Domain Not Found** actions, the module logs beginning-of-connection Security Intelligence and connection events. Because blocked traffic is immediately denied without further inspection, there is no unique end of connection to log.

For a connection blocked based on the **Sinkhole** action, logging depends on the sinkhole object configuration. If you configure your sinkhole object to only log sinkhole connections, the module logs end-of-connection connection events for the follow-on connection. If you configure your sinkhole object to log and block sinkhole connections, the module logs beginning-of-connection connection events for the follow-on connection, then blocks that connection.

## **DNS Rule Conditions**

License: Any

A DNS rule's conditions identify the type of traffic that rule handles. Conditions can be simple or complex. You must define a DNS feed or list condition. You can additionally control traffic by security zone or network.

When adding conditions to a DNS rule:

- If you do not configure a particular condition for a rule, the module does not match traffic based on that criterion.
- You can configure multiple conditions per rule. Traffic must match **all** the conditions in the rule for the rule to apply to traffic.
- For each condition in a rule, you can add up to 50 criteria. Traffic that matches **any** of a condition's criteria satisfies the condition. For example, you can use a single rule to block traffic based on up to 50 DNS lists and feeds.

## **Controlling Traffic Based on DNS and Security Zone**

License: Protection

Zone conditions in DNS rules allow you to control traffic by its source and destination security zones. A security zone is a grouping of one or more interfaces. An option you choose during a device's initial setup, called its detection mode, determines how the module initially configures the device's interfaces, and whether those interfaces belong to a security zone.

To control traffic based on DNS and security zone:

- **Step 1** In the **DNS rule editor**, click the **Zones** tab.
- **Step 2** Find and select the zones you want to add from the **Available Zones**. To search for zones to add, click the **Search by name** prompt above the **Available Zones** list, then type a zone name. The list updates as you type to display matching zones.
- Step 3 Click to select a zone, or right-click and then select Select All.

#### Step 4 Click Add to Source.

**Tip** You can also drag and drop selected zones.

**Step 5** Save or continue editing the rule.

#### What to do next

• Deploy configuration changes; see Deploying Configuration Changes.

## **Controlling Traffic Based on DNS and Network**

License: Protection

Network conditions in DNS rules allow you to control traffic by its source IP address. You can explicitly specify the source IP addresses for the traffic you want to control.

To control traffic based on DNS and network:

- **Step 1** In the **DNS rule editor**, click the **Networks** tab.
- **Step 2** Find and select the networks you want to add from the **Available Networks**, as follows:
  - To add a network object on the fly, which you can then add to the condition, click the **add** icon above the **Available Networks** list and proceed as described in Working with Network Objects.
  - To search for network objects to add, click the **Search by name or value** prompt above the **Available Networks** list, then type an object name or the value of one of the object's components. The list updates as you type to display matching objects.

### Step 3 Click Add to Source.

**Tip** You can also drag and drop selected objects.

- Add any source IP addresses or address blocks that you want to specify manually. Click the **Enter an IP address** prompt below the **Source Networks** list; then type an IP address or address block and click **Add**.
- **Step 5** Save or continue editing the rule.

#### What to do next

• Deploy configuration changes; see Deploying Configuration Changes.

## **Controlling Traffic Based on DNS List, Feed, or Category**

License: Protection

DNS conditions in DNS rules allow you to control traffic if a DNS list, feed, or category contains the domain name requested by the client. You must define a DNS condition in a DNS rule.

Regardless of whether you add a global or custom whitelist or blacklist to a DNS condition, the ASA FirePOWER module applies the configured rule action to the traffic. For example, if you add the Global

Whitelist to a rule, and configure a **Drop** action, the module blocks all traffic that should have been passed for further assessment.

To control traffic based on DNS list, feed, or category:

- Step 1 In the DNS rule editor, click the DNS tab.
- **Step 2** Find and select the DNS lists and feeds you want to add from the **DNS Lists and Feeds**, as follows:
  - To add a DNS list or feed on the fly, which you can then add to the condition, click the **add** icon above the **DNS**Lists and Feeds list and proceed as described in Working with the Intelligence Feed.
  - To search for DNS lists, feeds, or categories to add, click the **Search by name or value** prompt above the **DNS Lists and Feeds** list, then type an object name or the value of one of the object's components. The list updates as you type to display matching objects.
- Step 3 Click Add to Rule.
  - **Tip** You can also drag and drop selected objects.
- **Step 4** Save or continue editing the rule.

#### What to do next

• Deploy configuration changes; see Deploying Configuration Changes.

# **DNS Policy Deploy**

License: Any

After you finishing updating your DNS policy configuration, you must deploy it as part of an access control policy for your changes to take effect. You must do the following:

- Associate your DNS policy with an access control policy, as described in Building the Security Intelligence Blacklist and Whitelist.
- Deploy configuration changes; see Deploying Configuration Changes.